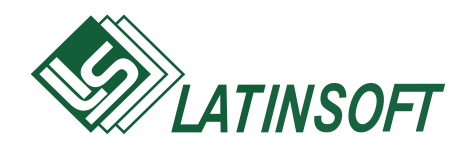

# **Комплекс программ бухгалтерского учета**

®

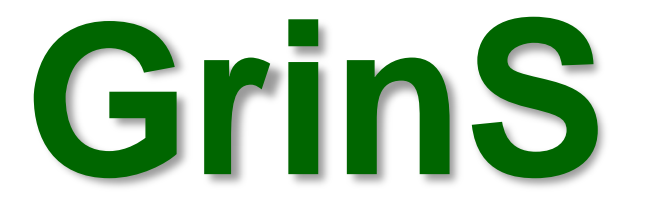

# **Переход на евро**

**ИНСТРУКЦИЯ ПОЛЬЗОВАТЕЛЯ**

© 2013, SIA LatInSoft. Visas tiesības aizsargātas.

# Содержание

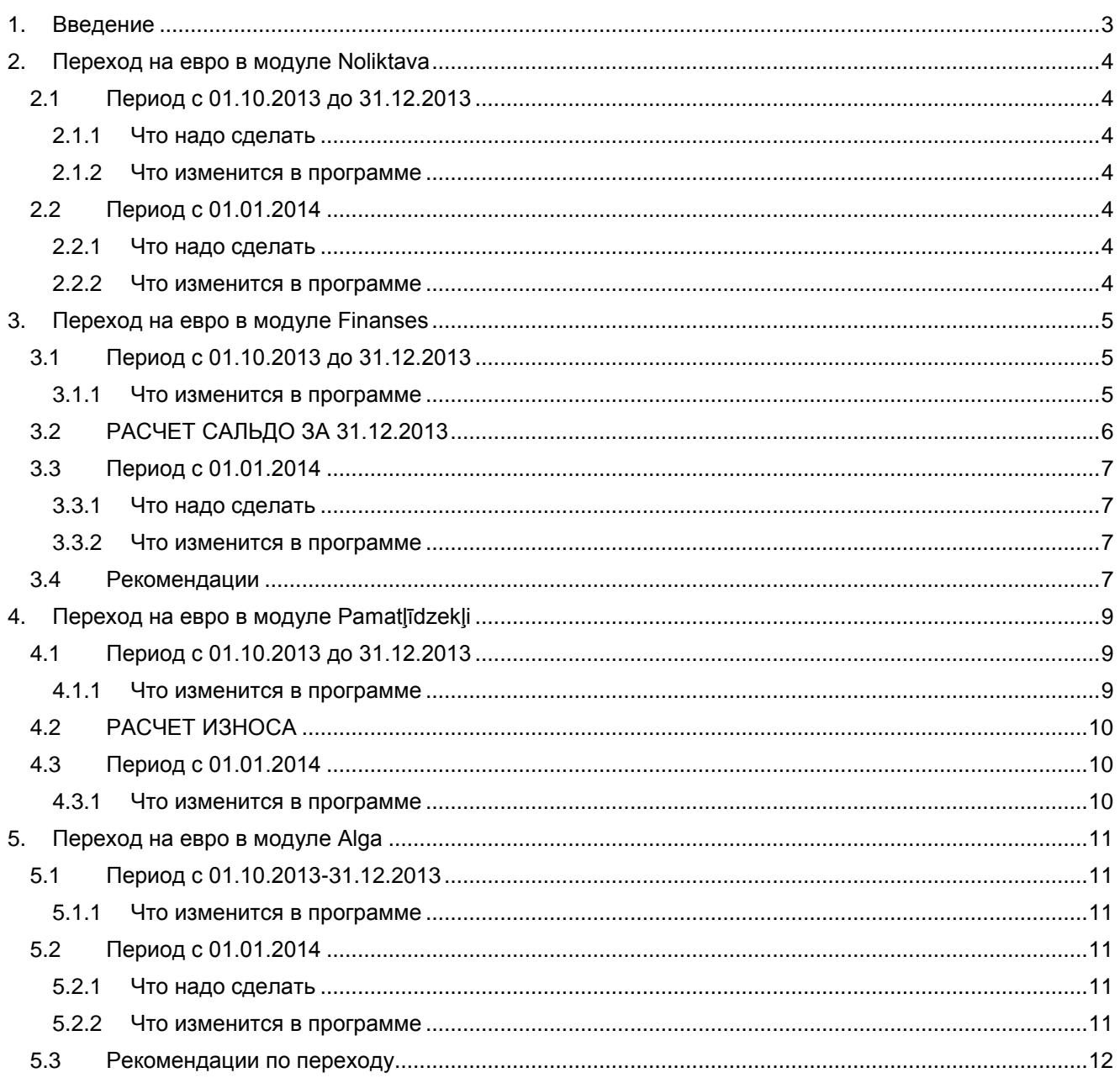

# <span id="page-2-0"></span>1. Введение

Правительство Латвии утвердило закон о введении с 01.01.2014 евро вместо лата. (31.01.2013. "Euro ieviešanas kārtības likums")

Для бухгалтеров это, скорее всего, чревато увеличением нагрузки как перед окончанием отчета за 2013 хозяйственный год. так и после этого.

Непосредственно переход на евро не повлияет на составление отчета за 2013 год, поскольку отчет за хозяйственный год, заканчивающийся 31.12.2013. будет составляться еще в латвийской валюте. В то же время нужно быть готовым к тому, что в бухгалтерском учете перейти на евро нужно будет уже с 01.01.2014 - это означает, что бухгалтерские сальдо на эту дату следует пересчитать в евро, и дальнейший учет будет вестись в евро.

Несколько сложнее будет обстоять дело, если хозяйственный год предприятия не совпадает с календарным, то есть заканчивается не точно 31.12.2013. В этом случае при составлении отчета надо будет учитывать, что часть показателей за отчетный период выражена в латах, а часть - в евро, причем в итоге отчет за хозяйственный год будет составляться также в евро.

Основной трудностью в сфере учета при переходе на евро станет, не пересчет финансовых сальдо, а пересчет всего того, на чем основываются сальдо счетов (прейскуранты, договоры, складские сальдо, сальдо расчетов с клиентами и поставщиками и так далее). Неточности в округлении в первые месяцы 2014 года станут обычным явлением и нормальный ритм работы будет достигнут тогда, когда суммы первичных документов станут выражаться в евро, а переходящие сальдо в латах будут закрыты.

Что предпринять, чтобы переход на евро протекал более плавно?

Если вы читаете эту инструкцию, значит у вас уже установлена новая версия программы, которая сама отслеживает изменения по периодам перехода на евро.

Важно!!!Обратите особое внимание на разделы Что надо сделать - в них содержатся инструкции, которые должен выполнить пользователь в указанный переходный период.

Чтобы избавить вас от рутинной и трудоемкой работы по переводу данных в евро, мы предоставляем дополнительную услугу по Конвертации справочников товаров, договоров, окладов, тарифов, постоянных суммовых начислений/удержаний.

Рекомендации по организации процесса перехода на евро:

- Назначьте работника, ответственного за переход на евро.
- Составьте план перехода на евро.
- Продумайте как у вас будет производится округление сумм? Придется ли наряду с точным пересчетом цен еще и дополнительно округлять их, чтобы прейскурант в итоге был прост и понятен для клиентов? Например, вряд ли цены на автомашины целесообразно отражать в прейскуранте пересчитанными с точностью до евроцентов.
- Если вы хотите воспользоваться услугой конвертации информации, определите дату конвертации и сообщите ее в LatInSoft.
- В последний день перед переходом на евро ОБЯЗАТЕЛЬНО сделайте резервную копию всех бухгалтерских баз данных!

Полезная информация:

- Закон о порядке введении евро (LV)
- Интернет-сайт о введении евро в Латвии
- "Gatavs eiro ieviešanai." Буклет для малых и средних предприятий (pdf, LV)

# <span id="page-3-0"></span>**2. Переход на евро в модуле Noliktava**

# <span id="page-3-1"></span>**2.1 Период с 01.10.2013 до 31.12.2013**

# <span id="page-3-2"></span>*2.1.1 Что надо сделать*

Если вы из программы печатаете *наклейку на товары,* ее необходимо изменить для печати цены в двух валютах.

\_\_\_\_\_\_\_\_\_\_\_\_\_\_\_\_\_\_\_\_\_\_\_\_\_\_\_\_\_\_\_\_\_\_\_\_\_\_\_\_\_\_\_\_\_\_\_\_\_\_\_\_\_\_\_\_\_\_\_\_\_\_\_\_\_\_\_\_\_\_\_\_\_\_\_\_\_\_\_\_\_\_\_\_\_\_\_\_\_\_\_\_\_\_\_\_\_

#### <span id="page-3-3"></span>*2.1.2 Что изменится в программе*

<span id="page-3-4"></span>Итоговые суммы в документах *Накладная* и *Счет* будут печататься в двух валютах.

# **2.2 Период с 01.01.2014**

#### <span id="page-3-5"></span>*2.2.1 Что надо сделать*

Перед переходом на евро выгрузить программу *GrinS Noliktava* на всех рабочих станциях.

- Сделать архивные копии баз данных.
- Выполнить расчет остатков **по всем складам – в первый рабочий день 2014 года**.
- Изменить значения продажных цен на евро или воспользоваться услугой *Конвертации информации*.
- Заменить в пустой строке в справочнике *Валюты* латы на евро
- <span id="page-3-6"></span>Выполнить пополнение переводов.

#### *2.2.2 Что изменится в программе*

- Все суммовые данные, вводимые в 2014 году, интерпретируются как евро.
- Отчеты за 2013 год выдаются в латах.

# <span id="page-4-0"></span>3. Переход на евро в модуле Finanses

## <span id="page-4-1"></span>3.1 Период с 01.10.2013 до 31.12.2013

#### <span id="page-4-2"></span>3.1.1 Что изменится в программе

В период параллельного отображения цен до введения евро в печатной форме документа Счет (Rēķins) цены за услуги указаны в латах и евро, итоговая сумма к оплате указана в латах и евро.

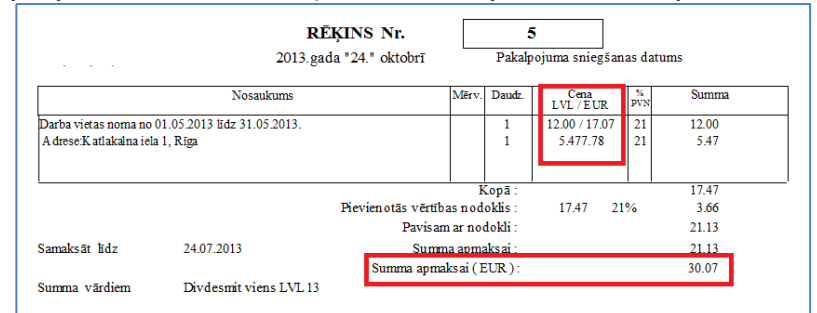

Пример документа Счет

На формах документов (платежное поручение, счет-фактура, кассовый ордер, авансовый отчет) и списке Бухгалтерских проводок указывается основная валюта в зависимости от даты документа или проводки.

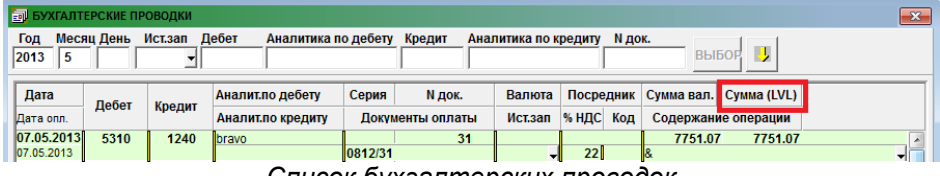

Список бухгалтерских проводок

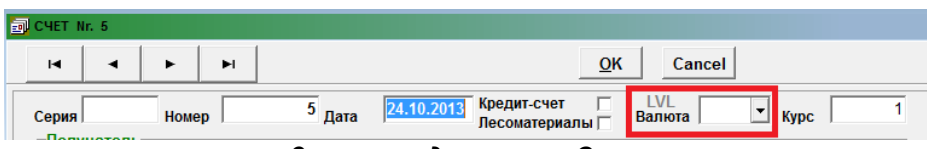

Заголовок документа Счет

Контроль на период в запросе для печатных форм, указанный интервал может быть только до или после введения евро: Обороты по счету, Сводные обороты по счету, Обороты по дебету или кредиту. Ведомость по счету. Обороты по группе счетов. Выборка по обороту счетов. Проверочный баланс.

В зависимости от периода на печатных формах указывается основная валюта, изменились заголовки колонок: Обороты по счету, Сводные обороты по счету, Кассовая книга, Обороты по дебету или кредиту, Остатки по счету, Журнал-ордер.

|        | KONTU APGROZĪJUMI 2310            |  |            |  | то се се должение присострание министрански религ |                   |                    |                  |                    |  |
|--------|-----------------------------------|--|------------|--|---------------------------------------------------|-------------------|--------------------|------------------|--------------------|--|
|        | par periodu no                    |  | 01.01.2014 |  | $I\bar{I}$ dz 24.07.2014                          | Valūta<br>EUR     |                    |                  |                    |  |
|        |                                   |  |            |  |                                                   |                   |                    | Lpp.:1           |                    |  |
| Datums | Do kumenta<br>numurs              |  | Komentārs  |  | Koresp.<br>konts                                  | Debets<br>val/EUR | Kredits<br>val/EUR | Kopā pa<br>dokum | <b>Kurss</b><br>LB |  |
|        | Saldo uz pārskata perioda sākumu: |  |            |  |                                                   | 411879.44         | 871.83             |                  |                    |  |

Пример оборотов по счету

В зависимости от конечной даты на печатной форме Акт сверки взаиморасчетов указывается основная валюта по документам.

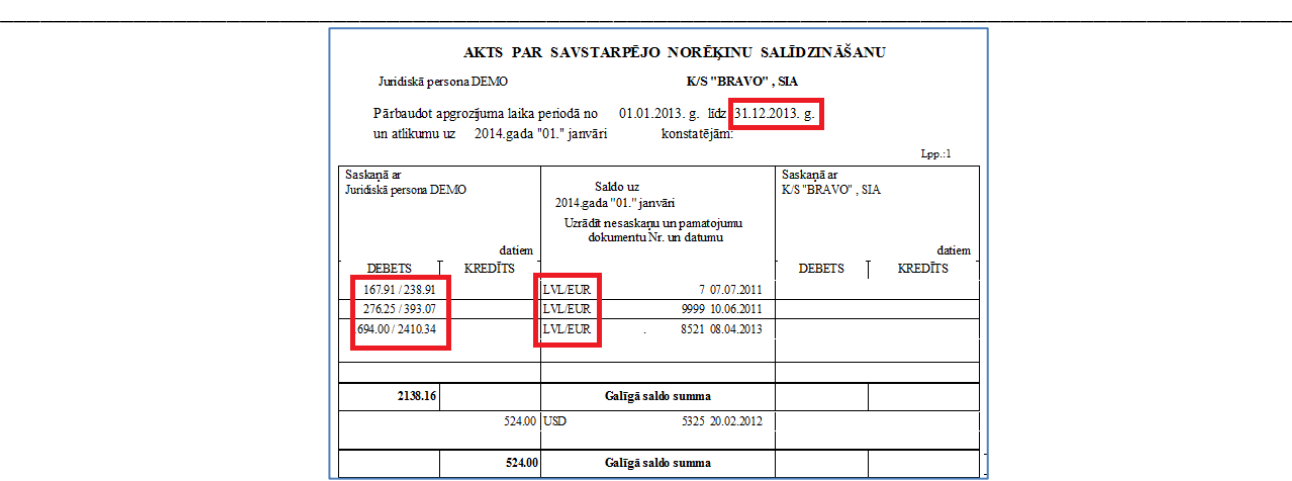

*Пример акта сверки взаиморасчетов, за период заканчивающийся 31.12.2013*

В зависимости от периода на печатных формах указывается основная валюта: *Баланс, Расшифровка строк баланса, Расчет прибыли, Расшифровка строк прибыли, Денежный поток (прямой и косвенный методы)*.

В отчете *Главная книга* – за декабрь 2013 года печатается дополнительная строка с сальдо в евро.

|                                   |          |                                    |         |         |         | <b>VIRSGRÅMATA</b> |              |         | par 2013. gadu |          |           |           |             |
|-----------------------------------|----------|------------------------------------|---------|---------|---------|--------------------|--------------|---------|----------------|----------|-----------|-----------|-------------|
|                                   |          |                                    |         |         |         | <b>Konts 2610</b>  | Galvēnā kase |         |                |          |           |           |             |
|                                   |          | Uz gada sākumu : debets<br>kredits |         | 5317.37 |         |                    |              |         |                |          |           |           | <b>LVL</b>  |
|                                   |          |                                    |         |         |         |                    |              |         |                |          |           |           | Lapa 1      |
| Koresp.                           | Mēnesi   |                                    |         |         |         |                    |              |         |                |          |           |           |             |
| konts                             | janväris | februāris                          | marts   | aprilis | majs    | jūnijs             | jūlijs       | augusts | septembris     | oktobris | novembris | decembris | Kopä        |
|                                   |          | Debeta apgroziumi                  |         |         |         |                    |              |         |                |          |           |           |             |
| 2310                              |          |                                    |         | 521.00  |         |                    |              |         |                |          |           |           | 521.00      |
| 2610                              | 1.20     |                                    |         |         |         |                    |              |         |                |          |           |           | 120         |
| 5721                              | 29.82    |                                    |         |         |         |                    |              |         |                |          |           |           | 29.82       |
| 6110                              | 142.00   |                                    |         |         |         |                    |              |         |                |          |           |           | 142.00      |
| 6420                              |          |                                    |         |         | 45.23   |                    |              |         |                |          |           |           | 45.23       |
| Kopā                              | 173.02   |                                    |         | 521.00  | 45.23   |                    |              |         |                |          |           |           | 739.25      |
|                                   |          | Kredita apgrozijumi                |         |         |         |                    |              |         |                |          |           |           |             |
| Kopā                              | 1.20     |                                    | 5.30    | 1.00    |         |                    |              |         |                |          |           |           | 7.50        |
| <b>SALDO</b><br>debets<br>kredits | 5489.19  | 5489.19                            | 5483.89 | 6003.89 | 6003.89 | 6003.89            | 6003.89      | 6003.89 | 6003.89        | 6003.89  | 6003.89   | 6003.89   | 8542.77 EUR |
|                                   |          |                                    |         |         |         | $\sim$             |              |         |                |          |           |           |             |

*Пример главной книги за 2013 год*

## <span id="page-5-0"></span>**3.2 РАСЧЕТ САЛЬДО ЗА 31.12.2013**

**При расчете сальдо за период, который заканчивается 31.12.2013, выполняется пересчет остатков по счетам и аналитическому учету в латах и евро.**

Если после перевода на евро возникает разница в сальдо по дебету и кредиту счетов, то значение выводится в окне для курса валют и формируется дополнительная запись в сальдо по счетам, указанными в реквизитах *Доходы/Потери от введения евро* на вкладке *Счета* справочника *Настроечная таблица*.

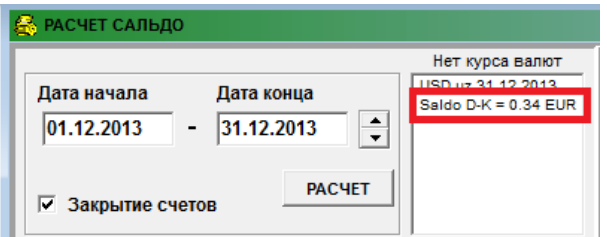

Для контроля сальдо по счетам на 01.01.2014 в латах и евро можно распечатать дополнительный отчет, который вызывается в форме *Отчеты клиента (*файл *Saldo2014.fr3).*

|       |                                              |                                          |                             |                 | Kontu atlikumi uz 01.01.2014 |                |             |                            |                             |                       |  |
|-------|----------------------------------------------|------------------------------------------|-----------------------------|-----------------|------------------------------|----------------|-------------|----------------------------|-----------------------------|-----------------------|--|
|       | Juridiskā persona DEMO PVN Nr. LV00000010016 |                                          |                             |                 |                              |                |             |                            | Lop. $1/2$                  |                       |  |
|       |                                              |                                          | Līdz Euro ieviešanas datiem |                 |                              |                |             | Pēc Euro ieviešanas datiem |                             |                       |  |
| Konts | Analītika                                    | Dokumenta numurs                         | Valū-<br>ta                 | Summa<br>valūtā | <b>Debets</b><br>LVL         | Kredits<br>LVL | Valū-<br>ta | Summa<br>valūtā            | <b>Debets</b><br><b>EUR</b> | Kredits<br><b>EUR</b> |  |
| 1190  |                                              | Nemat. ieguldījumu vērtības norakst.dala |                             |                 |                              | 503.02         | 715.73      |                            |                             |                       |  |
| 1210  | Zemes gabali, ēkas, būves                    | 1980.00                                  |                             |                 |                              |                | 2817.29     |                            |                             |                       |  |
| 1211  | Zemes gabali, ēkas, būves                    | 503.02                                   |                             |                 |                              |                | 715.73      |                            |                             |                       |  |
| 1220  | Tehnpoloģiskās iekārtas un mašīnas           |                                          | 7580.09                     |                 |                              |                |             | 10785.50                   |                             |                       |  |
| 1240  |                                              | Pamatlīdzekļu nepabeigto celtn.objektu   | 8355.13                     |                 |                              |                |             | 11888.28                   |                             |                       |  |
| 2110  | Izejvielas un materiāli                      | 93875.60                                 |                             |                 |                              |                | 133572.94   |                            |                             |                       |  |
| 2130  | Preces pārdošanai veikalā                    |                                          | 14573.94                    |                 |                              |                |             | 20736.85                   |                             |                       |  |
| 2131  | Iekārtas pārdošanai                          |                                          | 80334.61                    |                 |                              |                |             | 114305.85                  |                             |                       |  |
|       |                                              |                                          |                             |                 |                              |                |             |                            |                             |                       |  |

Пример сальдо по счетам на 01.01.2014 в латах и евро

#### <span id="page-6-0"></span>3.3 Период с 01.01.2014

## <span id="page-6-1"></span>3.3.1 Что надо сделать

- В описаниях Экспорта в банки изменить код валюты LVL на EUR везде, где это указано или воспользоваться услугой Конвертации информации.
- В договорах с клиентами заменить значение суммы договора и цены за услугу в евро или воспользоваться услугой Конвертации информации.

#### <span id="page-6-2"></span>3.3.2 Что изменится в программе

Все вводимые суммы в документах и бухгалтерских проводках без указания валюты будут интерпретироваться как евро.

В период параллельного отображения цен после введения евро в печатной форме документа Счет (Rēķins) цены за услуги указаны в евро и латах, итоговая сумма к оплате указана в евро и латах.

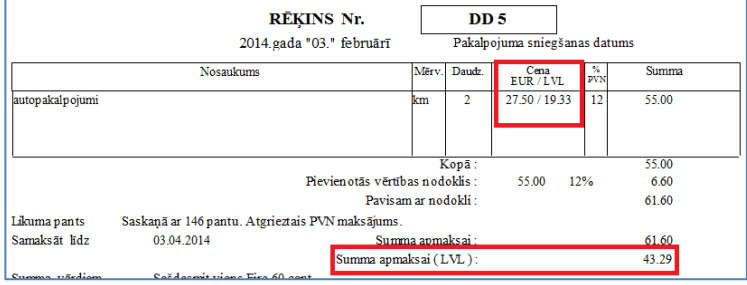

Пример документа Счет

В годовых отчетах Расчет прибыли, Расшифровка строк расчета прибыли, Денежный поток (прямой и косвенный методы) - обороты за период конвертируются в основную валюту конца периода

<span id="page-6-3"></span>В годовых отчетах Баланс, Расчет прибыли, Денежный поток (прямой и косвенный методы) - данные 2013 года из предыдущих отчетов конвертируются в евро при формировании.

#### 3.4 Рекомендации

Если после перевода на евро возникнет разница между сальдо по бухгалтерским счетам и аналитическому учету и остатками на 01.01.2014 г. по соответствующим регистрам, то сумма разности относится на счет доходов или расходов от введения евро.

В справочнике План счетов добавить один или два счета «Доходы/Потери от введения евро». Счета должны быть в основной валюте.

На один из этих счетов относится:

- разница в суммах сальдо по дебету и кредиту при расчете сальдо (сальдо на счете, формируется программой или вручную),

\_\_\_\_\_\_\_\_\_\_\_\_\_\_\_\_\_\_\_\_\_\_\_\_\_\_\_\_\_\_\_\_\_\_\_\_\_\_\_\_\_\_\_\_\_\_\_\_\_\_\_\_\_\_\_\_\_\_\_\_\_\_\_\_\_\_\_\_\_\_\_\_\_\_\_\_\_\_\_\_\_\_\_\_\_\_\_\_\_\_\_\_\_\_\_\_\_ - разница от перевода в евро данных списка основных средств и сальдо балансовых счетов учета основных средств (вручную отдельными проводками),

- разница от перевода в евро остатков материалов на складах и сальдо балансовых счетов учета материальных ценностей (вручную отдельными проводками).

**D** «*Счет*» **K** «*Доходы от введения евро*»

 или **D** «*Потери от введения евро*» **K** «*Счет*»

С 01.01.2014 г. в справочнике *Курс валют* курс иностранных валют заполняется относительно к евро.

В справочнике *Организации* для клиентов значение реквизита *Сумма кредита* перевести в евро вручную или через запрос.

Перед формированием отчета *Декларация наличных сделок* за январь 2014 года значение реквизита *Декларируемая сумма* в справочнике *Настроечная таблица* завести значение в евро, согласно законодательству.

# <span id="page-8-0"></span>4. Переход на евро в модуле Pamatlidzekli

## <span id="page-8-1"></span>4.1 Период с 01.10.2013 до 31.12.2013

#### <span id="page-8-2"></span>4.1.1 Что изменится в программе

В зависимости от даты документа указывается основная валюта на экранных формах документов движения основных средств и в списках: список основных средств, карточка объекта - получение, амортизаций, модернизации (список и документ), ликвидация, а также на вкладках список Детализация и Деление экранной формы Износ.

| 507<br>Ном.<br>507<br>Инв. |                |        |                                                                  |       |      | <b>507 sss</b> | Карточки<br>$\blacksquare$<br>►<br>ы<br>◂ |   |                             |                             |  |
|----------------------------|----------------|--------|------------------------------------------------------------------|-------|------|----------------|-------------------------------------------|---|-----------------------------|-----------------------------|--|
|                            |                |        | Поступление Амортизация   Модернизации и перемеще Характеристики |       |      |                | Ликвидация                                |   |                             |                             |  |
| Год                        |                |        | Мес. Первоначал Накопленны Остаточная 3а месяц                   |       |      | С нач. года    |                                           |   | Вал.учета Подраз Матер.отв. | Название подраздел.         |  |
| 2013                       | 7              | 120.67 | 75.28                                                            | 45.39 | 0.59 | 4.13           | LVL                                       | 5 | Sergejs Simonovs            | <b>OFFISE LatinSoft SIA</b> |  |
| 2013                       | 8              | 120.67 | 75.87                                                            | 44.80 | 0.59 | 4.72           | LVL                                       | 5 | Sergejs Simonovs            | <b>OFFISE LatinSoft SIA</b> |  |
| 2013                       | 9              | 120.67 | 76.46                                                            | 44.21 | 0.59 | 5.31 LVL       |                                           | 5 | Sergejs Simonovs            | <b>OFFISE LatinSoft SIA</b> |  |
| 2013                       | 10             | 120.67 | 77.05                                                            | 43.62 | 0.59 | 5.90           | LVL                                       | 5 | Sergejs Simonovs            | <b>OFFISE LatinSoft SIA</b> |  |
| 2013                       | 11             | 120.67 | 77.64                                                            | 43.03 | 0.59 | 6.49           | LVL                                       | 5 | Sergejs Simonovs            | <b>OFFISE LatinSoft SIA</b> |  |
| 2013                       | 12             | 120.67 | 78.23                                                            | 42.44 | 0.59 | $7.08$ LVL     |                                           | 5 | Sergejs Simonovs            | <b>OFFISE LatinSoft SIA</b> |  |
| 2014                       | 4              | 171.70 | 112.15                                                           | 59.55 | 0.84 | $0.84$ EUR     |                                           | 5 | Sergejs Simonovs            | <b>OFFISE LatinSoft SIA</b> |  |
| 2014                       | $\overline{2}$ | 171.70 | 112.99                                                           | 58.71 | 0.84 | 1.68           | <b>EUR</b>                                | 5 | Sergejs Simonovs            | <b>OFFISE LatinSoft SIA</b> |  |
| 2014                       | 3              | 171.70 | 113.83                                                           | 57.87 | 0.84 | $2.52$ EUR     |                                           | 5 | Sergejs Simonovs            | <b>OFFISE LatinSoft SIA</b> |  |
| 2014                       | 4              | 171.70 | 114.67                                                           | 57.03 | 0.84 | 3.36 EUR       |                                           | 5 | Sergejs Simonovs            | <b>OFFISE LatinSoft SIA</b> |  |
| И<br>2014                  | $\overline{5}$ | 171.70 | 115.51                                                           | 56.19 | 0.84 | 4.20           | <b>EUR</b>                                | 5 | Sergejs Simonovs            | <b>OFFISE LatinSoft SIA</b> |  |

Список амортизации по карточке

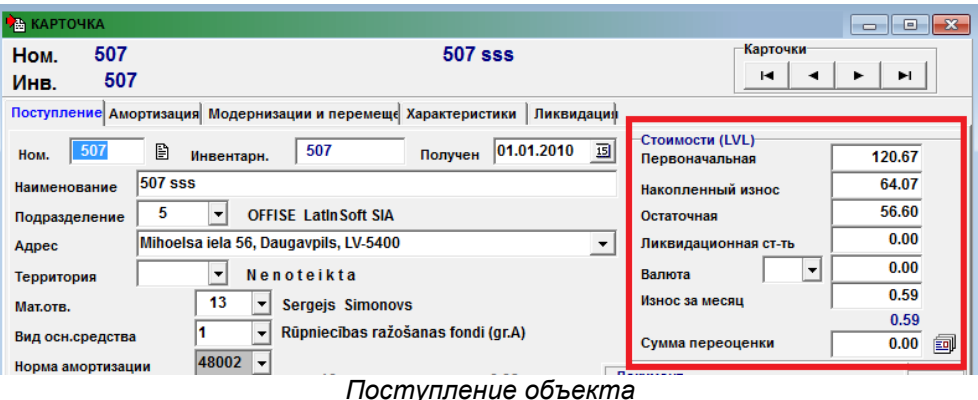

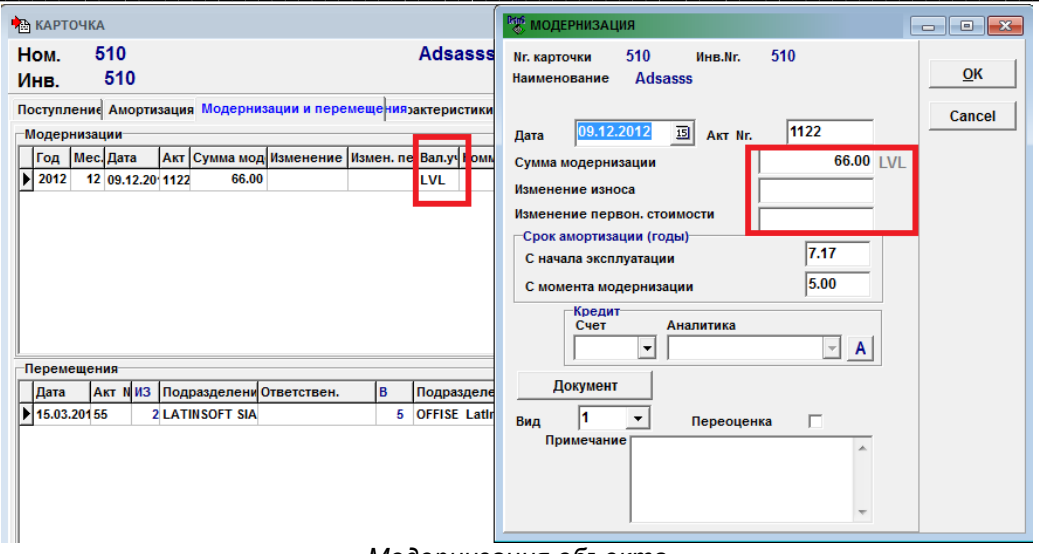

Модернизация объекта

Контроль на период в запросе для печатных форм, указанный интервал может быть только до или после даты перехода в отчетах: Список поступивших, Список модернизированных, Список ликвидированных. Список перемещенных. Движение долгосрочных вложений.

Выводится на печать основная валюта в отчетах: Акт поступления, Список поступивших, Акт модернизации, Список модернизированных, Акт ликвидации, Список ликвидированных, Список перемещенных, Список сальдо, Список основных средств, Инвентаризационная ведомость, Инвентарная карточка для финансового учета, Движение долгосрочных вложений, Инвентарная карточка для налогового учета (четыре вида). Расчет налогового износа по категориям и своды по предприятию.

# <span id="page-9-0"></span>**4.2 PACHET ИЗНОСА**

При расчете финансового износа основных средств за декабрь 2013 г. выполняется пересчет значений в евро в дополнительные реквизиты базы данных сумм для учета объектов первоначальная стоимость, накопленный износ, остаточная стоимость, износ за месяц, ликвидационная стоимость.

При расчете за январь 2014 г. данные по объектам выбираются из дополнительных реквизитов.

Для контроля списка основных средств и итогов по группам на 01.01.2014 в латах и евро можно распечатать дополнительные отчеты, которые вызываются в форме Отчеты клиента (файлы SpisPLEur2014.fr3 u SpisGrup2014.fr3).

<span id="page-9-1"></span>При расчете налогового износа за 2014 г. начальные данные по объектам и категориям пересчитываются в евро.

## 4.3 Период с 01.01.2014

#### <span id="page-9-2"></span>4.3.1 Что изменится в программе

Все вводимые суммы в документах движения основных средств будут интерпретироваться как евро.

# **5. Переход на евро в модуле Alga**

#### <span id="page-10-1"></span>**5.1 Период с 01.10.2013-31.12.2013**

#### <span id="page-10-2"></span>*5.1.1 Что изменится в программе*

На форме Расчет зарплаты появится индикатор актуальной денежной единицы.

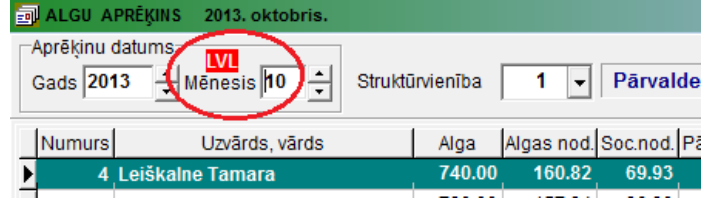

<span id="page-10-0"></span>\_\_\_\_\_\_\_\_\_\_\_\_\_\_\_\_\_\_\_\_\_\_\_\_\_\_\_\_\_\_\_\_\_\_\_\_\_\_\_\_\_\_\_\_\_\_\_\_\_\_\_\_\_\_\_\_\_\_\_\_\_\_\_\_\_\_\_\_\_\_\_\_\_\_\_\_\_\_\_\_\_\_\_\_\_\_\_\_\_\_\_\_\_\_\_\_\_

Для того, чтобы работники могли адаптироваться к новой валюте, в Расчетных листках появится сумма к выплате и в евро.

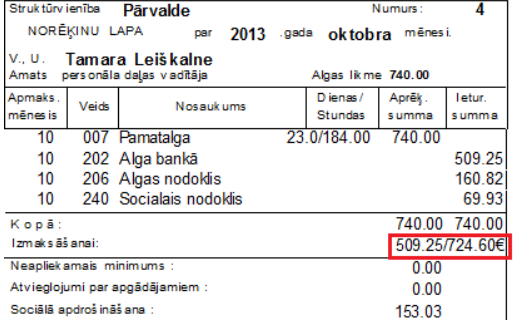

#### <span id="page-10-3"></span>**5.2 Период с 01.01.2014**

#### <span id="page-10-4"></span>*5.2.1 Что надо сделать*

- В описаниях *Экспорта в банки* изменить код валюты *LVL* на EUR везде, где это указано или воспользоваться услугой *Конвертации информации*.
- Ввести новую *Таблицу налогов* в евро c 01.01.2014

# После расчета зарплаты за декабрь 2013 года:

- Изменить значения окладов, тарифов, постоянных суммовых начислений/удержаний на значения в евро или воспользоваться услугой *Конвертации информации*.
- <span id="page-10-5"></span>В *Настроечной таблице* указать в евро – *riska nodevu*

#### *5.2.2 Что изменится в программе*

На форме Расчет зарплаты изменится индикатор денежной единицы.

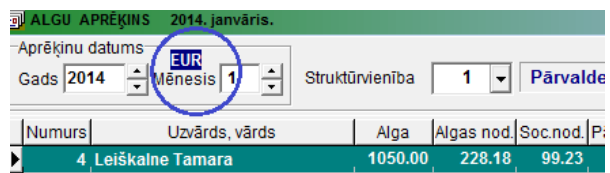

Если вы в январе 2014 выполняете расчет зарплаты за декабрь **2013 года**, все вводимые суммы будут интерпретированы программой как **латы**.

Перечисления в банк или выплаты в кассе зарплаты за декабрь **2013** года в январе **2014 года** будут производиться в **евро**.

Расчет оплаты Отпуска в январе **2014** года. Все суммы для расчета за 2013 год будут конвертироваться в **евро**.

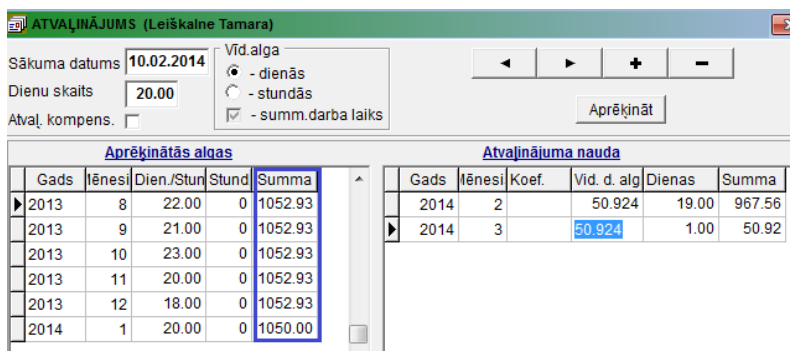

\_\_\_\_\_\_\_\_\_\_\_\_\_\_\_\_\_\_\_\_\_\_\_\_\_\_\_\_\_\_\_\_\_\_\_\_\_\_\_\_\_\_\_\_\_\_\_\_\_\_\_\_\_\_\_\_\_\_\_\_\_\_\_\_\_\_\_\_\_\_\_\_\_\_\_\_\_\_\_\_\_\_\_\_\_\_\_\_\_\_\_\_\_\_\_\_\_

Расчет оплаты Больничных листов в январе **2014** года. Все суммы для расчета за 2013 год будут конвертироваться в **евро**. Сумма больничных денег также в **евро**.

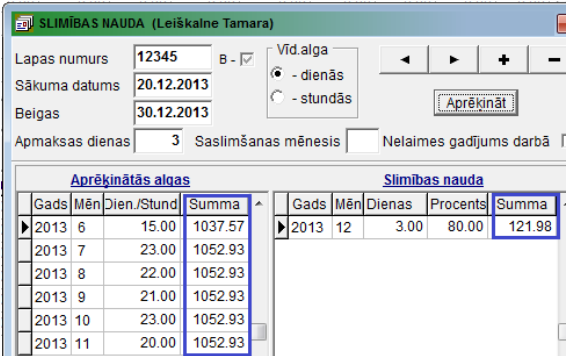

В отчете *Ziņojums par valsts soc.apdroš. obligātajām iemaksām* за январь **2014** года значения в колонках 6 и 7 будут конвертированы **в латы**(уточненные доходы за предыдущий месяц).

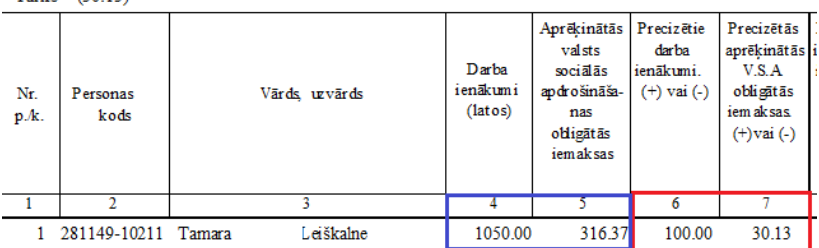

Резерв Отпуска на 2014 год. Все суммы для расчета за 2013 год будут конвертироваться **евро**.

<span id="page-11-0"></span>Печать Справок о зарплате до 31.05.2014 года. Все суммы зарплат за 2013 год будут конвертироваться в **евро**.

#### **5.3 Рекомендации по переходу**

 При расчете зарплаты за январь 2014 года старайтесь не делать корректировок зарплаты за 2013 год(за исключением оплаты больничных листов).Если все-таки есть такая необходимость (переплаченная зарплата), относите эту коррекцию на 2014 год

\_\_\_\_\_\_\_\_\_\_\_\_\_\_\_\_\_\_\_\_\_\_\_\_\_\_\_\_\_\_\_\_\_\_\_\_\_\_\_\_\_\_\_\_\_\_\_\_\_\_\_\_\_\_\_\_\_\_\_\_\_\_\_\_\_\_\_\_\_\_\_\_\_\_\_\_\_\_\_\_\_\_\_\_\_\_\_\_\_\_\_\_\_\_\_\_\_\_\_\_\_\_\_\_\_\_\_\_

 Не выполняйте в 2014 году перерасчет налогов за периоды, которые относятся к 2013 году (ситуация изменения записей в налоговых книжках "задним числом").

Если не следовать рекомендациям, произойдет искажение данных при расчете налогов.